# **GMG SupportNews**

## **English edition 1/2017 January 16, 2017**

#### **Dear Sir or Madam,**

Today we would like to inform you of the following topics:

### **Release of GMG ColorPlugin 1.2**

- New Features
	- o GMG ChannelChanger
	- o GMG OpenColor Preview
	- o GMG ColorPlugin Preferences
	- o GMG ColorPlugin Extension
	- o GMG ChannelRemover Optimizations
- Technical details
- Documentation
- Resolved issues
- Limitationen
- End of life
- Build number

### **New Features: ChannelChanger**

'ChannelChanger' is a new tool to change separation channels of a CMYK image. This functionality can be applied to the whole image, to a marquee selection and/or selected layer. The 'ChannelChanger' allows a conversion of CMYK images into 1 up to 4 channels. Spot color channels will be created when necessary. This feature is using OpenColor technology for the calculation.

**Example:** The CMYK image below is to be separated from ISOcoatedv2 to 6 channels (Cyan, Magenta, Yellow, Pantone 469 C, Pantone P301 C, Pantone 248 C). The user has to create masks or selections before applying the profiles.

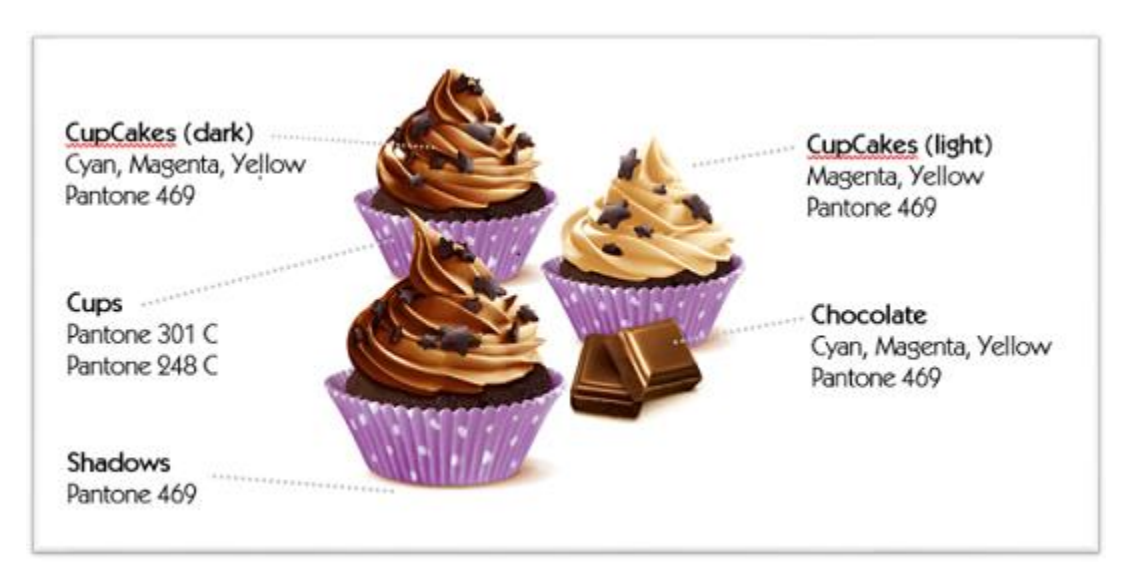

Packaging prepress companies usually split images into several areas. Each area is separated with as less inks as necessary, so usually 1-3 inks are used inside one area; in dark areas up to 4 inks are used. To avoid moiré, it is not allowed to print two inks with the same screening angle. There are 4 screening angles available; one of these angles can only be used for light inks, e.g. yellow. So separations shall only use up to three inks. In packaging it is not common to use a single RGB-to-6channel profile to separate images with only one profile, because this will again require a cleaning of unwanted separations.

#### **Required licenses for using the ChannelChanger:**

- OpenColor version [2.0.6](http://mail.gmg-colorserver.com/d/d.html?q000d6ry00crsm00d0000000000000000btfx3jq1047)
- OpenColor license *OpenColor Separation Option*
- Packaging Pro license for GMG ColorPlugin

#### **How to create a ChannelChanger profile?**

1. Prepare your OpenColor project: Go to the separation tab > ink settings > complete screening and usage settings

- 2. Now the options to calculate separation profiles are available on the *Tools & Actions* panel
- 3. Press Publish button to make the project available for GMG ColorPlugin
- 4. In Adobe PhotoShop: select the first layer and/or the area in the image which shall be converted

5. Go to Window > Extensions > GMG ColorPlugin > ChannelChanger > select your OpenColor project and the separations you want to use:

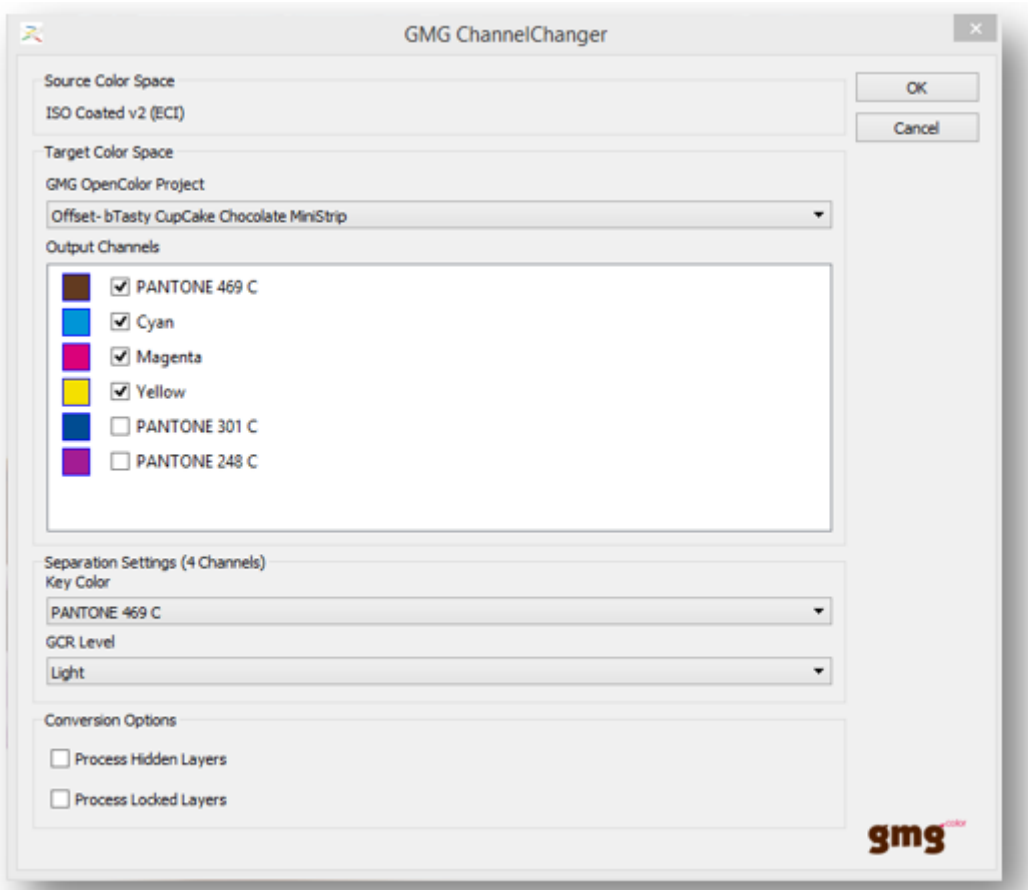

6. Click OK. You can now see in OpenColor that the profile is being calculated. Spotcolor channels will be created if necessary.

7. Repeat the steps to convert all other marquee selections. Make sure to select the layers you want to convert each time.

Limitation: Only CMYK as input color space is supported. RGB input color spaces are not supported.

### **GMG OpenColor Preview**

GMG OpenColor Preview is a solution to create a multichannel soft proof on your screen. Images with process and spotcolors can immediately been viewed in a color-accurate GMG preview, which also runs on OpenColor profiles.

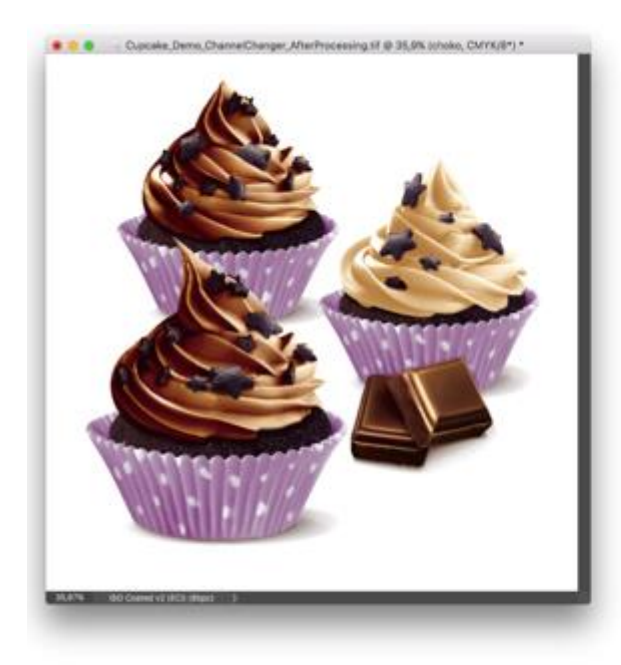

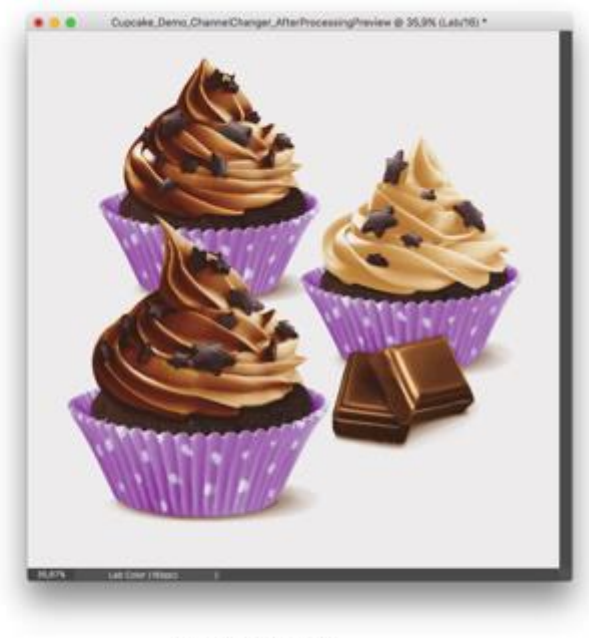

Orignal image

Preview image

#### **How to use the OpenColor Preview?**

1.Go to Window > Extensions > OpenColor Preview > choose the OpenColor project > OK 2.Open initial CMYK image in Photoshop > Click OpenColor Preview > Choose OpenColor Project > assign image channels to profile channels > OK

3.GMG OpenColor Preview creates a duplicate of the current image and calculates a color correct Lab image file

4.Compare two Lab images: original image and preview image. The preview image can be saved.

This feature requires a network connection to OpenColor and an OpenColor Separation License.

### **GMG ColorPlugin Extension**

An extension window in a new design has been added to start GMG ColorPlugin.

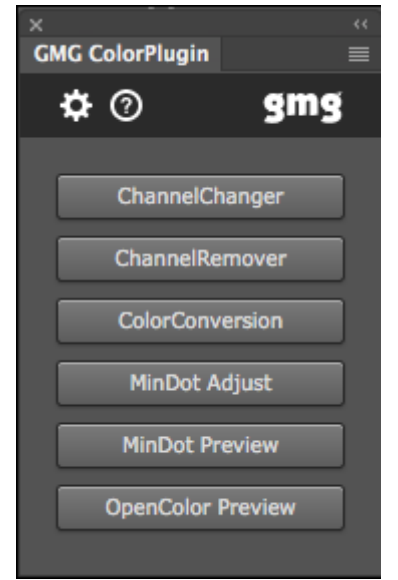

The panel can be displayed in this way:

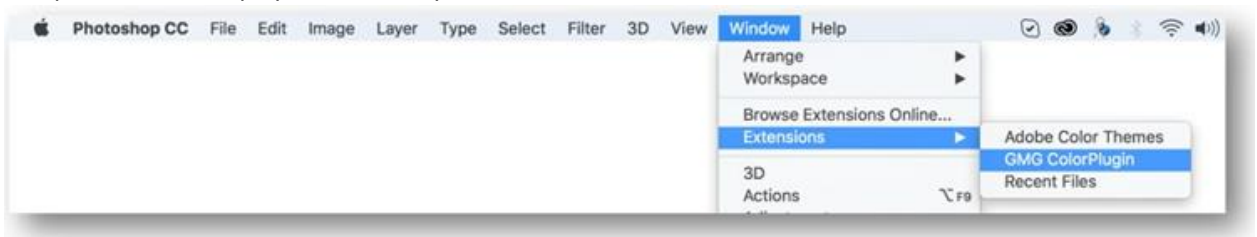

Note: Photoshop CS5 and CS6 do not support the new window. The GMG ColorPlugin functionalities are still found under: File > Automate > …

### **GMG ColorPlugin Preferences**

As of now the GMG ColorPlugin preferences are included in a new window. The preferences are displayed by clicking the gear wheel in the above mentioned extension window.

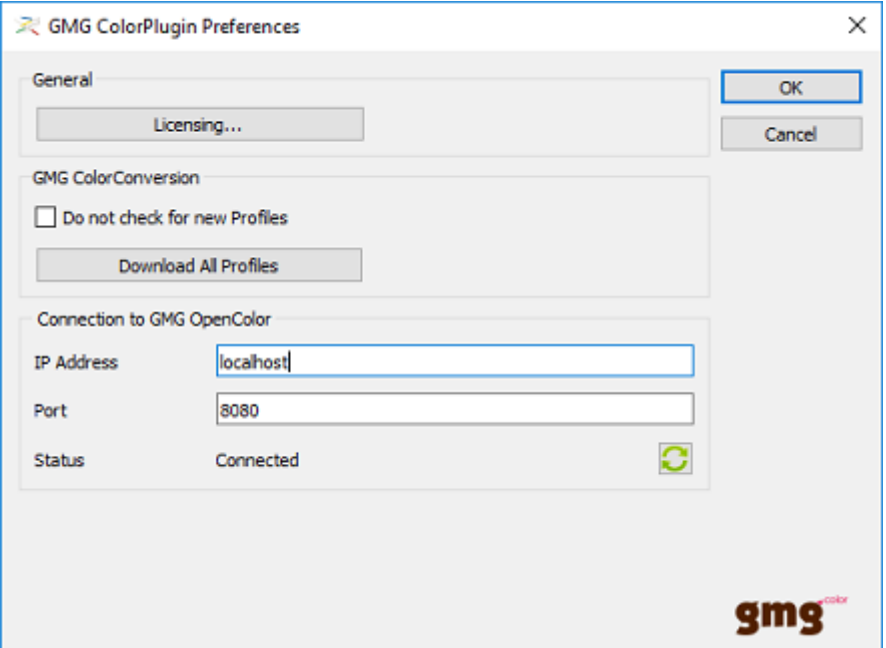

The license window has been moved from the *About* box to the new Preferences Plugin. The functionality to download all profiles from the cloud, as well as the settings to check online for the latest profile during the start of the ColorPlugin have been included here.

The GMG ColorPlugin options *ChannelChanger* and *OpenColor Preview* require a connection to GMG OpenColor. The status of the connection is displayed in the preferences.

### **GMG ChannelRemover - Optimizations**

The profile calculation by GMG Channel Remover is now up to 5 times faster. There is also a caching of calculated profiles.

### **Limitations**

- OpenColor Preview support only up to 8 channels of the OpenColor Profile
- Multichannel images with 8bit are not supported (16bit is supported)

### **Technical information**

#### **Release date** GMG ColorPlugin 1.2 has been released today, Monday, January 16, 2017.

#### **Licensing**

GMG ColorPlugin is licensed as a 12-month subscription-based product. Subscriptions renew automatically.

GMG ColorPlugin is available in 3 license types:

- GMG ColorPlugin Standard
- GMG ColorPlugin Pro
- GMG ColorPlugin Packaging Pro

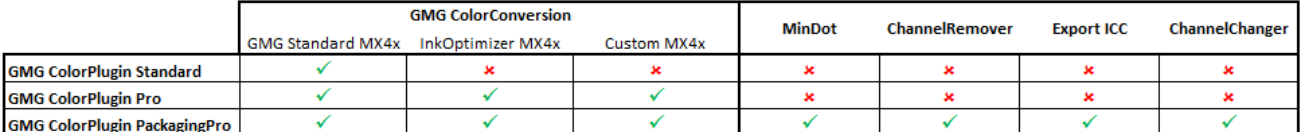

#### **Supported operating systems and Adobe Photoshop versions**

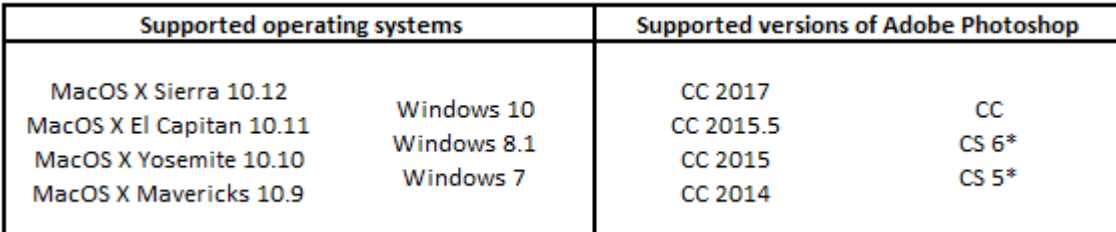

*\*Photoshop CS5 and CS6 do not support the new GMG ColorPlugin extension.*

#### **Download**

[GMG ColorPlugin 1.2](http://p470656.webspaceconfig.de/Software/ColorPlugin/colorplugin_12.html)

#### **Setup**

1. Please make sure that Port 80 is cleared for inbound and outbound communication in your Firewall / Proxy Server for the application Photoshop.

2. Download the installer package from our website.

3. Run the installer. It will automatically list the application path of the latest Photoshop installed on your PC/Mac.

#### **License activation**

Click [here](http://mail.gmg-colorserver.com/d/d.pdf?q000d6ri00crsm00d0000000000000000btfrmji1047) for instructions how to request and activate the GMG ColorPlugin license.

#### **Internet**

Internet connection is required for installation and use of GMG ColorPlugin. The application downloads new profiles on demand (first use or using the download all functionality)

### **Documentation**

[Quick start guide](https://sdla.webservice.gmgcolor.com/Software/GMGColorPlugin/GMG-ColorPlugin_QSG_en.pdf)

### **Resolved issues**

• The GMG ColorPlugin license is now also working for users with limited user rights and can be shared between different users.

• Layer Processing has been improved.

### **End of life**

Please note that we will no longer provide bug fixes, maintenance releases, workarounds, or patches for bugs found in GMG ColorPlugin 1.1.0.929 or older.

### **Build number**

GMG ColorPlugin 1.2.0.451 (Mac) GMG ColorPlugin 1.2.0.452 (Windows 32bit) GMG ColorPlugin 1.2.0.452 (Windows 64bit)

Questions? Feedback? Comments? Please, let us know!

With kind regards from Tübingen

Jochen Moehrke Manager Customer Support